# *GOOGLE FORM* **SEBAGAI ALTERNATIF EVALUASI PEMBELAJARAN DI SMAN 2 KOTA TANGERANG**

#### **Pitri Wulandari, Maswani, Husnul Khotimah**

Sekolah Menengah Negeri 2, Kota Tangerang, Provinsi Banten E-mail: [mpietndut22@gmail.com](mailto:mpietndut22@gmail.com)

# *Abstract*

*This study aims to describe Google Form as an alternative evaluation of learning at SMAN 2 Kota Tangerang. This type of research uses a descriptive method with a qualitative approach. Retrieving data using interviews, observation, and documentation. The data analysis technique uses data reduction, display data and, drawing conclusions. The subjects of this study were students and teachers of SMAN 2 Kota Tangerang. The results showed that the use of Google Form starting from the stage of planning, creating, publishing, providing instructions for use, providing a good response because it makes it easy and saves time for students and teachers. Most student and teacher response data agree in using Google Form with the percentage of 80% agreeing and 10% disagreeing.*

*Keywords: Google Form, Learning Evaluation*

#### **Abstrak**

Penelitian ini bertujuan untuk mendeskripsikan *Google Form* sebagai alternative evaluasi pembelajaran di SMAN 2 Kota Tangerang. Jenis penelitian ini menggunakan metode deskriptif dengan pendekatan kualitatif. Pengambilan data menggunakan wawancara, observasi, dan dokumentasi. Teknik analisis data menggunakan reduksi data, display data dan, penarik kesimpulan. Subyek penelitian ini adalah siswa dan guru SMAN 2 Kota Tangerang. Hasil penelitian menunjukkan bahwa penggunaan *Google Form* mulai dari tahap merencanakan, membuat, mempublikasikan, memberikan petunjuk penggunaan, memberikan respon yang baik karena memudahkan dan menghemat waktu bagi siswa dan guru. Data respon siswa dan guru sebagian besar setuju dalam penggunaan *Google Form* dengan hasil presentase 80% setuju dan 10% tidak setuju.

**Kata Kunci** : *Google Form*, Evaluasi Pembelajaran

#### **PENDAHULUAN**

Pendidikan di sekolah mengemban misi membentuk siswa berkarakter dalam kurikulum 2013. Dimana kurikulum 2013 merupakan sebuah kurikulum yang mengutamakan pemahaman, skill, dan pendidikan berkarakter, serta siswa dituntut aktif dalam berdiskusi. Tuntutan dalam dunia pendidikan begitu banyak terutama guru harus siap dalam menghadapi perkembangan Era Revolusi Industri 4.0.yang dihadapi bangsa Indonesia sekarang ini.

Dunia pendidikan di Indonesia juga masih ada kendala yang berkaitan dengan mutu pendidikan seperti keterbatasan akses pendidikan, jumlah guru yang belum merata, serta kualitas guru yang masih terus ditingkatkan. Hal ini juga dirasakan oleh SMAN 2 Kota Tangerang dalam menggunakan metode pembelajaran yang sifatnya masih tradisional dalam kegiatan evaluasi, dimana penggunaan teknologi masih belum maksimal.

Guru belum mampu mengikuti perkembangan zaman akan ketinggalan jauh dari sekolah-sekolah lain, karena kurangnya keterampilan guru dalam dalam mengajarkan siswa menulis, berbicara dan membentuk karakter siswa. Guru sebagai fasilitator yang berhadapan langsung dengan siswa dilapangan dalam mewarnai pembelajaran melalui komunikasi keilmuaan, dan media elektronik seperti internet. Terbatasnya model belajar, strategi, dan metode pembelajaran guru dapat memperlambat jalannya pelaksanaan Kurikulum 2013 di sekolah.

Pelaksanaan membuat soal ulangan dan penilaian manual dengan formatnya dirasa lebih lama, kurang efektif dan efisien karena proses tersebut memerlukan banyak waktu, dan menimbulkan beberapa masalah seperti hilangnya berkas, rusak karena tersimpan lama, sehingga sulit mencari berkas yang dibutuhkan saat diperlukan. Sekarang ini guru masih mencari solusi format yang tepat dan mudah digunakan. guru-guru di tuntut untuk bisa mengikuti perkembangan IPTEK dalam pembelajaran di Era Revolusi Industri 4.0 dalam mengakses informasi pembelajaran melalui teknologi dan beretika.

Hamdan (2016:29) mengemukakan bahwa pengaruh IPTEK bagi dunia pendidikan telah dirasakan berbagai pihak. Salah satu aplikasi yang digunakan secara gratis dalam membantu siswa dan guru dalam proses pembelajaran seperti membuat latihan soal online adalah *Google Form*, yaitu layanan *Google Docs* yang disediakan oleh Google secara gratis.

*Google docs* dapat menjadi alternatif bagi orang-orang yang tidak memiliki dan, membeli aplikasi berbayar dalam menggunakan program tanpa bayar dibandingkan membajak program berbayar (Admin Google, 2016). Berdasarkan latar belakang masalah di atas, maka penelitian ini bertujuan untuk **" Mendeskripsikan Evaluasi Pembelajaran Di SMAN 2 Kota Tangerang Dengan Menggunakan** *Google Form***"**

## **METODE PENELITIAN**

Metode penelitian yang digunakan untuk menggolah informasi data yang dibutuhkan yaitu: metode penelitian deskriptif, kualitatif. data menggunakan teknik wawancara, observasi, dan dokumentasi. Teknik analisis yang digunakan reduksi data,display data,dan penarik kesimpulan.

# Lokasi dan Waktu Penelitian

Penelitian dilakukan di SMAN 2 Kota Tangerang. Pelaksanaan penelitian dilakukan pada Januari 2018

# **HASIL DAN PEMBAHASAN Google Form**

Google Form adalah salah satu aplikasi berupa template formulir atau lembar kerja yang dapat dimanfaatkan secara mandiri ataupun bersama-sama untuk tujuan mendapatkan informasi pengguna (Tria.M dan Arif.W.P, 2017:185). Aplikasi ini berada dalam penyimpanan Google Drive bersama aplikasi lainnya.

Template Google Form mudah dipahami dan digunakan serta tersedia dalam banyak pilihan bahasa. Didalam Google Form,

terdapat tahapan proses yang harus dipersiapkan dalam membuat Formulir pendaftaran di website dilanjutkan dengan proses *building.* Langkah – langkah dalam pembuatan Google Form yaitu:

#### **1. Tahap proses (memiliki akun gmail)**

Gmail atau Google Mail merupakan layanan email berbasis web yang disediakan oleh Google. Untuk dapat membuat soal latihan dan penilaian online di Google Form harus terlebih dahulu memiliki akun Google. Cara masuk akun Google dengan mengunjungi halaman [http://accounts/Google.com/sigin.](http://accounts/Google.com/sigin) jika belum mempunyai akun Google, anda harus mendaftar di halaman: [https://accounts.Google.com/signup.](https://accounts.google.com/signup) Lalu klik tombol isian formulir pendaftarannya. Setelah itu silahkan Verifikasi Akun Anda dengan memasukkan nomor HP yang aktif, terus menunggu kode verifikasi dari Google. Kemudian klik lanjutkan untuk memasukkan kode angka pada kotak yang tersedia. Dan jangan lupa menyimpan alamat *email* dan *password* email agar tidak lupa.

## **2. Mempublikasikan**

Cara mempublikasikan soal online menggunakan Google Form adalah dengan mengklik tombol "kirim". Yang terdiri dari 3 macam, yaitu : 1) email, 2) alamat web, 3) menampilkannya pada halaman website/blog. Langkah mengirim ke email dengan cara mengisi alamat email , judul, dan pesan email pada kolom yang tersedia. Cara membagi link adalah dengan cara mengcopy link yang tersedia dengan mengklik paste pada media yang diketahui dan dikunjungi oleh responden.

Selanjutnya menentukan ukuran halaman formulirnya, lalu mengcopy teks HTML yang tersedia dan di klik paste pada postingan website. Langkah-langkahnya bisa dilihat pada gambar di bawah ini :

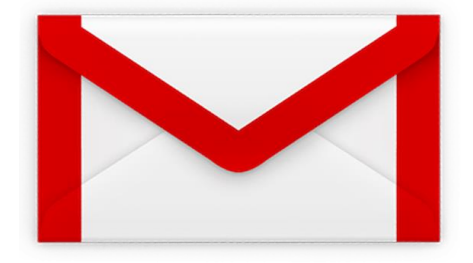

Sumber : Dokumentasi Pribadi, 2019

# **3. Menyediakan petunjuk penggunaan**

Petunjuk penggunaan bertujuan memberikan informasi kepada responden, cara memberikan tanggapan pada kuisioner online atau soal online yang menggunakan Google Form yaitu: 1) masuk terlebih dahulu ke akun Google.com, 2) kunjungi halaman, 3) isi semua pertanyaan dan, 4) mengirimkan tanggapan, klik tombol"kirim." Langkahlangkahnya dapat dilihat dibawah ini:

### Gambar 1: Buka aplikasi Google

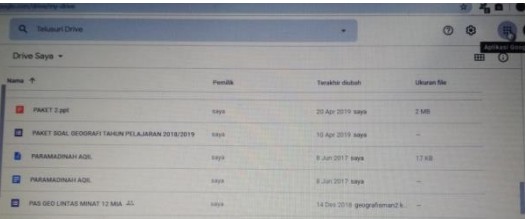

Sumber : Dokumentasi Pribadi, 2019

Langkah pertama klik aplikasi google disebelah pojok kanan trus klik Google Drive

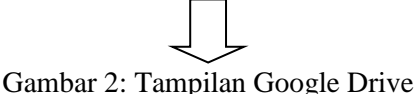

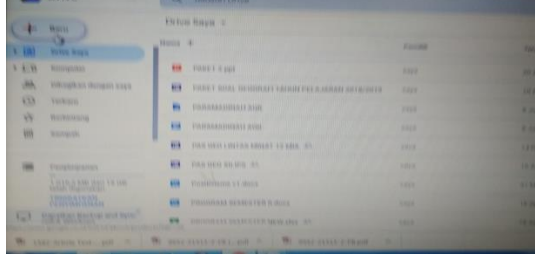

Sumber : Dokumentasi Pribadi, 2019 Langkah kedua klik (+) baru, trus klik laiinya dan klik Google Formulir.

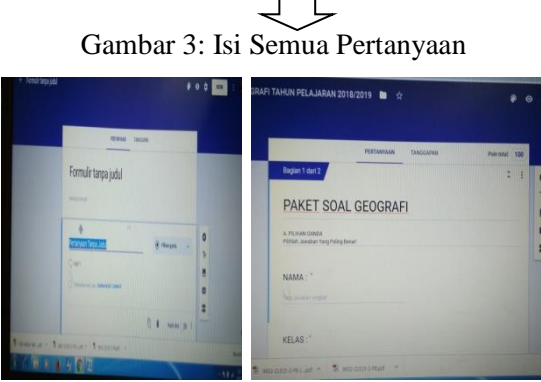

Sumber : Dokumentasi Pribadi, 2019

Langkah ketiga format tanpa judul diubah dengan judul materi , tulis nama, kelas disesuaikan jangan lupa klik wajib disi dan lanjutkan dengan membuat pertanyaan klik pilihan ganda.

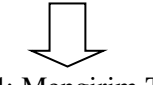

Gambar 4: Mengirim Tanggapan

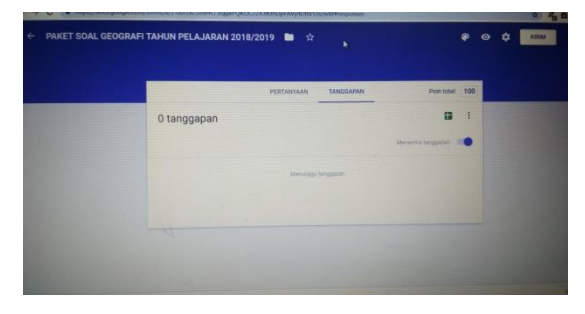

Sumber : Dokumentasi Pribadi, 2019 Langkah keempat klik tanggapan trus klik menerima tanggapan

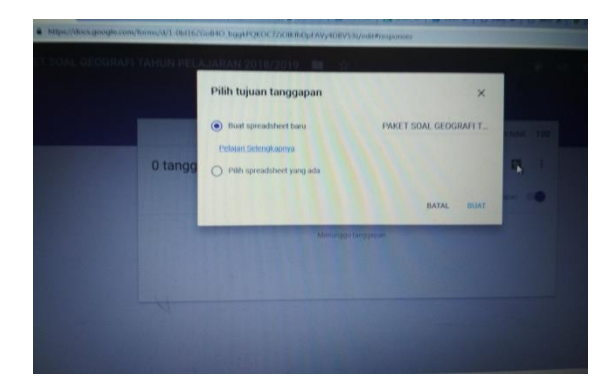

# **Respon Siswa terhadap Penggunaan Google Form sebagai Evaluasi**

Siswa sebagai factor penting dalam penggunaan Google Form sebagai media penilaian dalam proses pembelajaran bagi guru. Dalam penggunaan Google Form siswa sudah mampu dalam penggunaan aplikasi dalam mengerjakan soal online. Meskipun terkadang terdapat kendala yang dihadapain oleh siswa SMAN 2 Kota Tangerang seperti jaringan internet.

Data respon siswa yang didapat dalam penggunaan Google Form sebagai media penilaian guru menunjukkan pernyataan bahwa siswa suka dengan penggunaan Google Form hampir 90% setuju dan 10% tidak setuju artinya siswa bisa menghemat waktu dan menghemat penggunaan kertas.

# **Respon Guru terhadap Penggunaan Google Form sebagai Evaluasi**

Guru sebagai fasilitator dilapangan dalam proses pembelajaran menghadapi Era Digital Revolusi Industri 4.0. dalam penggunaan IPTEK yang memanfaatkan Google Form dalam alternative evaluasi seperti membuat latihan soal ulangan online, menganalisis butir soal, memudahkan dan menghemat waktu bagi guru.

### **KESIMPULAN**

Berdasarkan hasil penelitian dan pembahasan dapat disimpulkan sebagai berikut: aplikasi Google Form menjadi salah satu software yang direkomendasikan sebagai alat penilaian online. Tampilannya sederhana, mudah digunakan dan dimengerti, serta menampung data dalam jumlah, tersimpan dalam jangka waktu yang lama.

Respon siswa dalam penggunaan Google Form sebagai alternative evaluasi sangat baik, karena siswa langsung memperoleh hasilnya. bagi guru dalam penilaian proses pembelajaran yang memberikan respon baik bagi siswa.

Respon guru dalam penggunaan Google Form sebagai alternative evaluasi terhadap siswa mempermudah dalam menganalisis soal, menghemat waktu dan mempercepat perolehan hasil.

### **UCAPAN TERIMAKASIH**

Ucapan terima kasih disampaikan pada Kepala Sekolah SMAN 2 Kota Tangerang, dan rekan-rekan guru SMAN 2 Kota Tangerang yang telah membantu kelancaran penelitian.

# **DAFTAR PUSTAKA**

- Hamdan, 2016, *Workshop Penggunaan Google Form Sebagai Media Evaluasi Pembelajaran Pada Dosen-Dosen Fakultas Studi Islam*. Jurnal Al-Ikhlas Issn : 2461-0992 Volume 2 Nomor 1, Oktober 2016:39
- Tria.M, Arif. W.P 2017, *Google Form Sebagai Alternatif Pembuatan Latihan Soal Evaluasi*. The 6th University Research

Colloquium, Universitas Muhammadiyah Magelang Issn 2407 - 9189 183 1,2 Pgsd/Fkip, Universitas Muhammadiyah Magelang.

Admin Google. (2016), Google Form. Diambil dari Google Form: [https://www.](https://www/) Google.com/intl/id/forms/about/ Gmail.com, Gmail logo PNG Image Free Download diakses dari internet pada pukul 12.24 wib, pada hari selasa, 23 April 2019, http://pngimg.com/imgs/logos/gmail\_l og/